# **Your Virtual Visit Using MyChart Mobile\***

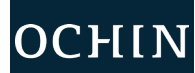

*You can participate in a virtual visit through your mobile device or from a desktop computer with a camera. You can enter the visit up to 30 minutes early for Virtual Visits.*

\*The following images were taken using an Apple iPhone. Android devices may vary slightly.

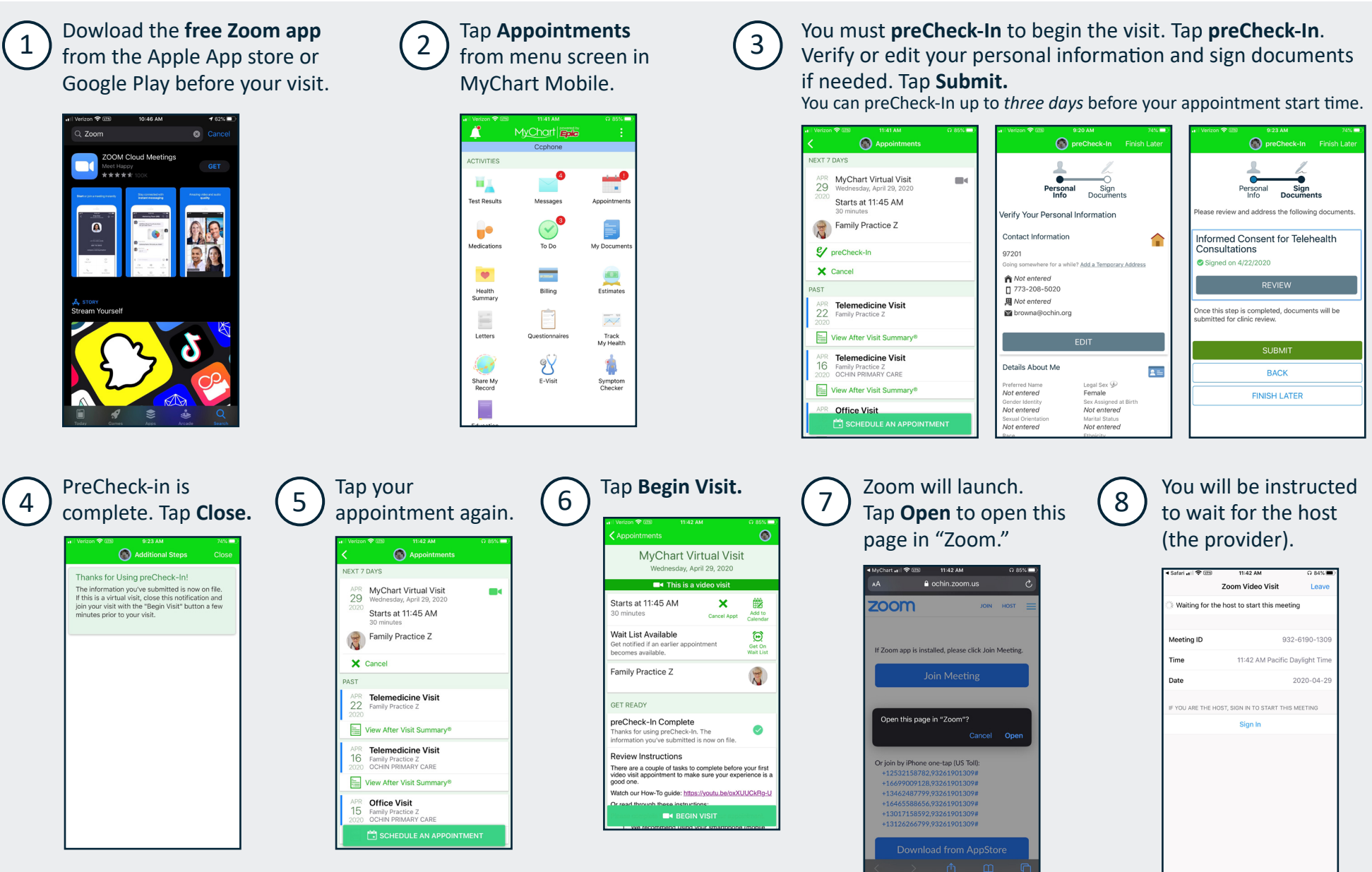

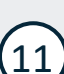

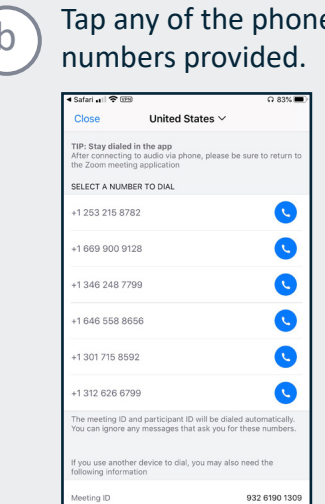

#### Tap **Call.**

Your meeting ID is entered automatically. Stay on the line, and navigate back to your Zoom app.

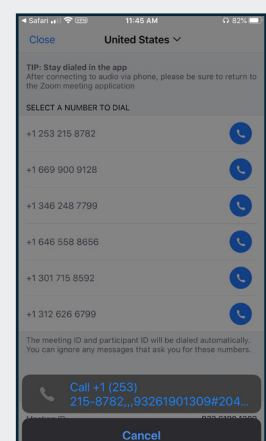

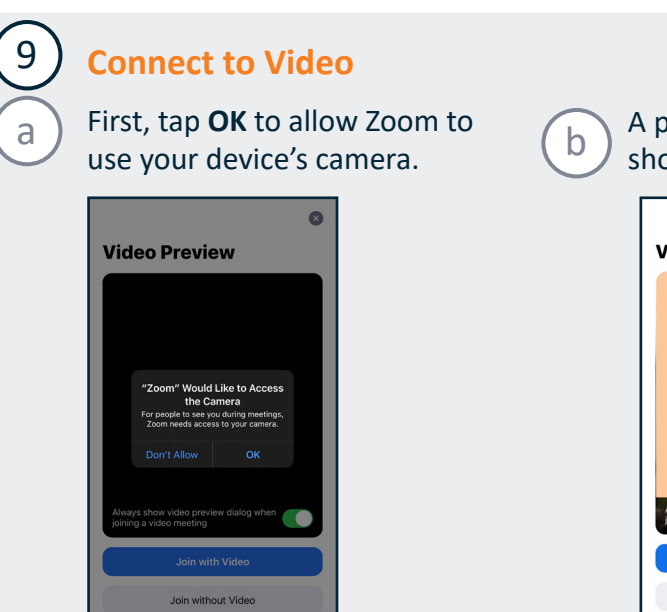

### You and your provider can now see and hear each other.

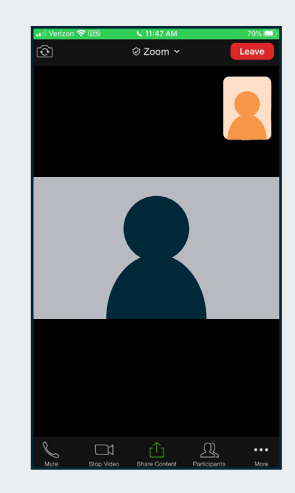

#### When your visit is over, you can access your After Visit Summary in MyChart.

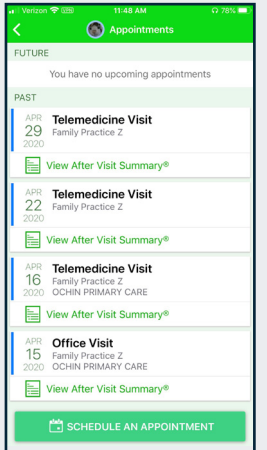

#### April 2020

This project is supported by the Health Resources and Services Administration (HRSA) of the U.S. Department of Health and Human Services (HHS) under the grant number H2QCS30280 "Health Center Controlled Networks", through

#### hent, by HRSA. HHS or the U.S. G

#### This material contains confidential and copyrighted OCHIN and Epic Systems information © Copyright 2020 OCHIN, Inc. © Copyright 2020 Epic Systems Corporation. All rights reserved.

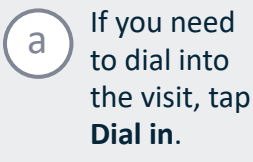

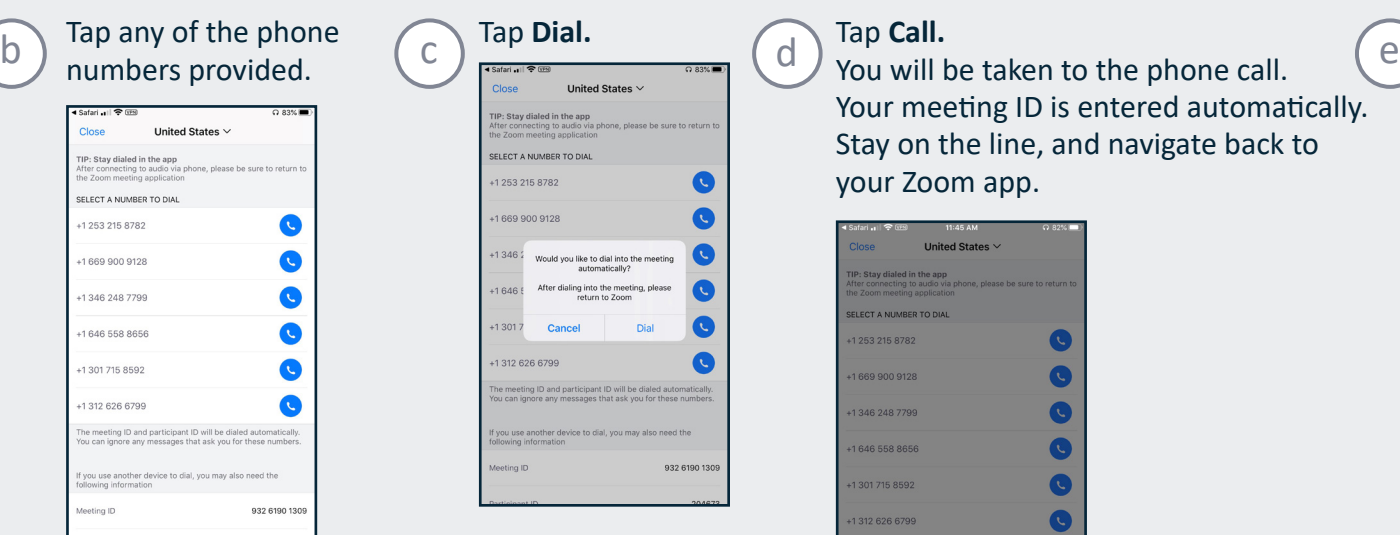

## **Connecting to Audio and Video in the Visit**

When your provider joins, you will be asked to connect to video and audio.

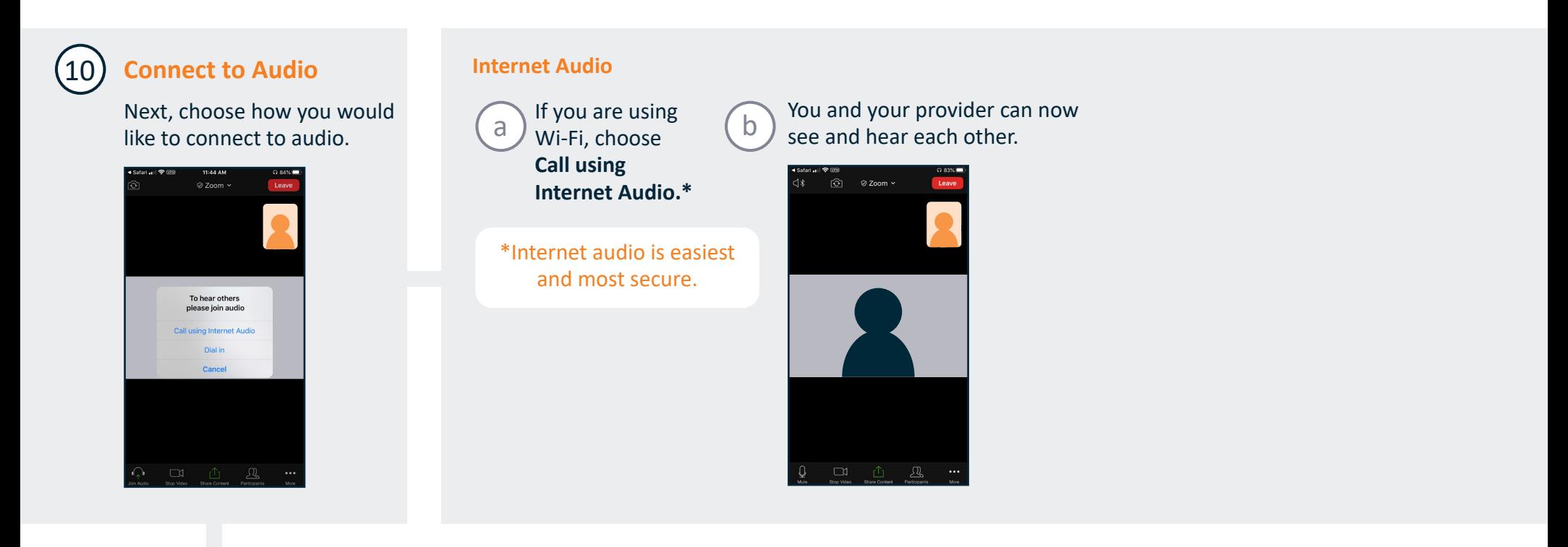

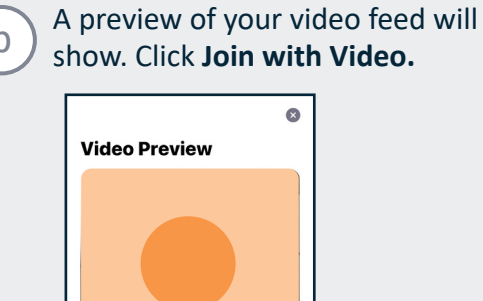

Join without Video

#### **Dial in Audio**